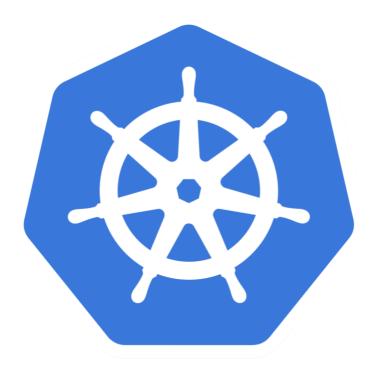

# kubernetes

Kubernetes: SetUp AWS for Kops

- ➤ Download Kops on your machine. (Mac/Linux)
- ➤ User can use **Cloud Machine** too.
- ➤ Commands : Refer the Doc
- ➤ Install **Python PIP**. This will support to setUp the **AWS CLI**.
- ➤ Install AWS CLI.
- ➤ Verify AWS CLI using command : aws

- Create/Log-in AWS Console Account.
- ➤ SetUp AWS **IAM permission** for Kops.
- ➤ Create an user(kops) and give them permission.
- ➤ Permission required for **Kops** user.

AmazonEC2FullAccess

AmazonRoute53FullAccess

AmazonS3FullAccess

**IAMFullAccess** 

AmazonVPCFullAccess

- ➤ Configure User with AWS Account.
- Run command on your machine: aws configure
- ➤ Provide AWS access Key and AWS Secret Access Key.
- ➤ Specify Default region or Output format.
- Verify credentials and config.

```
ls -lrt ~/.aws/
```

- ➤ S3 bucket for the **KOPS\_STATE\_STORE**.
- ➤ KOPS\_STATE\_STORE is the source of truth for all clusters managed by Kops.
- ➤ Get fastest Region for Deploy the S3 Bucket.
- ➤ User can use <a href="https://www.cloudping.info/">https://www.cloudping.info/</a> to choose the fastest region as per their location.

- ➤ Kops clusters must be valid DNS names.
- ➤ We need to **SetUp DNS** for the Kops Clusters.
- ➤ SetUp DNS in AWS
- ➤ User can test the SubDomain. dig ns subdomain.example.com
- ➤ With Kops 1.6.2 or later, then DNS configuration is optional.
- ➤ The only requirement to trigger this is to have the cluster name end with .k8s.local

# Will see you in Next Lecture...

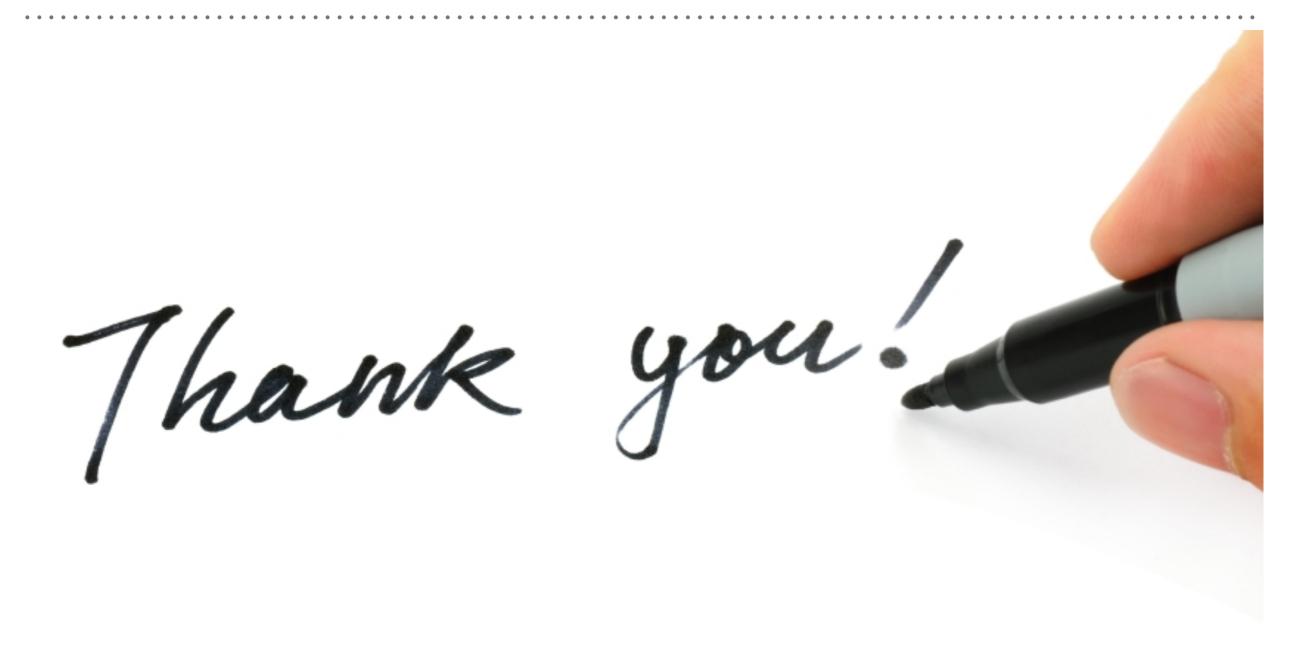